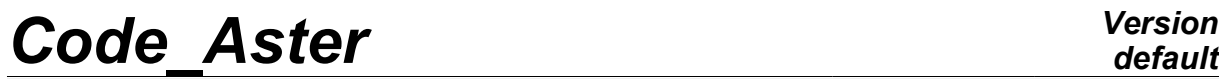

*Responsable : Sylvie MICHEL-PONNELLE Clé : V3.03.140 Révision : 9528*

*05/09/2012 Page : 1/7*

## **FORMA40 - Practical works - training "Civil engineer": study of a plate comforts subjected to gravity and bending**

#### **Summarized:**

This test is a test making it possible to begin with computations in Civil engineer. The purpose of it is representing a plate comforts out of reinforced concrete modelled, either using a modelization of plate, or by a modelization 3D , and initiating themselves with postprocessings.

*Warning : The translation process used on this website is a "Machine Translation". It may be imprecise and inaccurate in whole or in part and is provided as a convenience.*

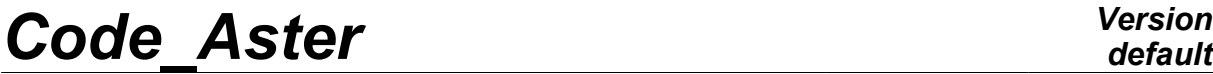

*Responsable : Sylvie MICHEL-PONNELLE Clé : V3.03.140 Révision : 9528*

*default Page : 2/7*

*05/09/2012*

## **1 Problem of reference**

#### **1.1 Geometry**

One seeks to model a reinforced concrete cantilever of dimension 10m×5m×0,2*m* having two three-dimensions functions of reinforcements inserted in the concrete with 5*cm* coating.

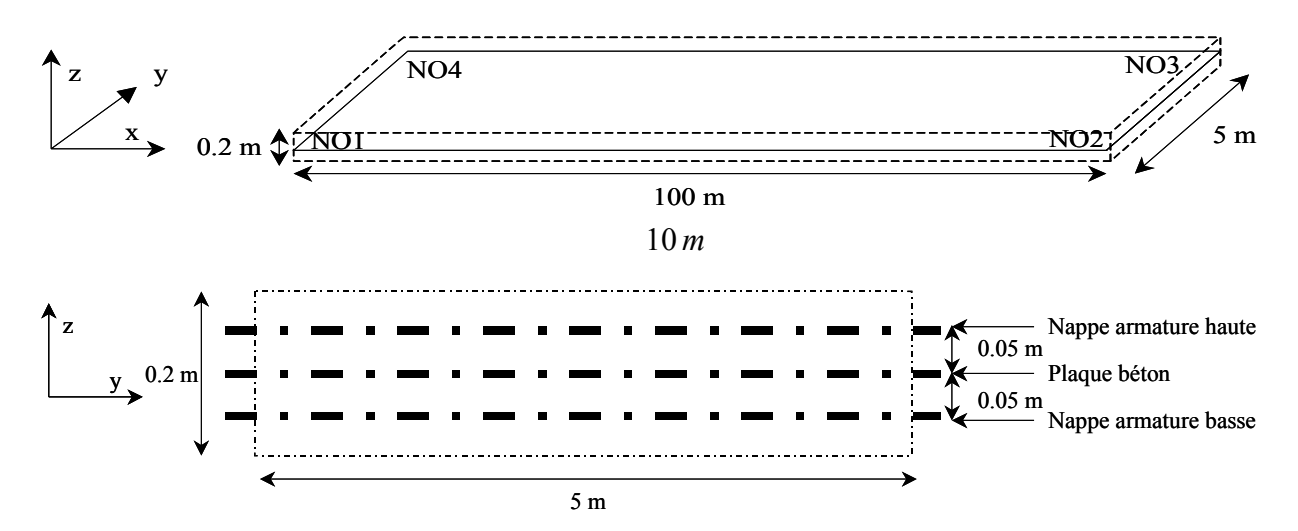

#### **1.2 Properties of the materials**

steels and the concrete are supposed to be elastic.

**Comfort out of concrete:**  $E = 3 \times 10^{10}$   $Pa$   $\rightarrow$   $v=0,2$  ,  $\rho = 2500$  kg/ $m^3$ 

of the cantilever formulates: 0.2*m* ;

**Three-dimensions functions of steel reinforcement:**  $E=2\times10^{11} Pa$ ,  $v=0,3$ ,  $\rho = 7800 \ kg/m^3$ 

high Three-dimensions function of reinforcements: section per linear meter  $0.2 m^2 / ml$ ;

eccentring =  $0.05 m$ ;

Low three-dimensions function of reinforcements: section per linear meter =  $0.2 m^2 / ml$ ;

eccentring =  $-0.05$  *m* ;

#### **1.3 Boundary conditions and loadings**

the boundary conditions and the loadings break up in the following way: Initially (enters  $t=0$  and  $t=1$ ):

- Edge *NO1NO4* ( *B0X* ) clamped and edge *NO2NO3* ( *B1X* ) blocked according to *Z*
- **Gravity**

In the second time (between  $t=1$  and  $t=2$ ) one applies:

*Warning : The translation process used on this website is a "Machine Translation". It may be imprecise and inaccurate in whole or in part and is provided as a convenience.*

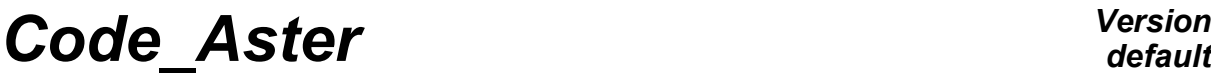

• *DZ* =−0,1*m* on edge *NO2NO3* ( *B1X* ) (loading of bending)

*Responsable : Sylvie MICHEL-PONNELLE Clé : V3.03.140 Révision : 9528*

*part and is provided as a convenience.*

*05/09/2012 Page : 3/7*

*default*

*Warning : The translation process used on this website is a "Machine Translation". It may be imprecise and inaccurate in whole or in*

## *Code\_Aster Version*

*Titre : FORMA40 - Travaux pratiques - formation « Génie Ci[...] Date :*

*Responsable : Sylvie MICHEL-PONNELLE Clé : V3.03.140 Révision : 9528*

### 05/09/2012<br>Clé : V3.03.140 Révision : 9528 *Page : 4/7*

### **2 Reference solution**

It acts of a test inspired of benchmark SSLS132. The values of reference are only values of NON-regression.

*Warning : The translation process used on this website is a "Machine Translation". It may be imprecise and inaccurate in whole or in part and is provided as a convenience.*

# *Code\_Aster Version*

*Titre : FORMA40 - Travaux pratiques - formation « Génie Ci[...] Date :*

*Responsable : Sylvie MICHEL-PONNELLE Clé : V3.03.140 Révision : 9528*

*05/09/2012 Page : 5/7*

## **3 Modelization A**

#### **3.1 Unfolding of the TP**

It acts to carry out computation and the by modelling the concrete using 3D elements steel reinforcements with elements GRILLE\_MEMBRANE. The command file *Code\_Aster* will be generated using *Eficas*.

#### **3.2 Realization of the mesh**

The mesh could be carried out with *Salomé*. One suggests here defining surfaces explicitly where the three-dimensions functions of reinforcements will be located. If need, the mesh with med format is provided.

### **3.3 Elastic design**

One will define in the command file, using Eficas launched in Salomé the various commands necessary to the realization of this study. The various stages are indicated below:

To see the mesh with med format ( LIRE\_MAILLAGE );

To create the meshes associated ones with the three-dimensions functions with reinforcements (CREA\_MAILLAGE);

To define the properties material of steel and concrete (  $DEFI$  MATERIAU/ ELAS then AFFE\_MATERIAU );

To assign the modelizations to various mesh groups ( AFFE MODELE/3D and GRILLE\_MEMBRANE );

To define the characteristics of the structural elements (key word GRILL for elements GRILLE\_MEMBRANE)

To define the boundary conditions and the loadings (key word DDL IMPO and PESANTEUR under AFFE\_CHAR\_MECA ). One proposes to impose the loading of bending in the second time. What requires to define a multiplying function using command DEFI\_FONCTION ;

To create the temporal discretization using DEFI\_LIST\_REEL.

To use STAT\_NON\_LINE for the elastic design ( COMP\_INCR/RELATION=' ELAS' ) with the list of time defined previously.

To print result with med format ( IMPR\_RESU/FORMAT=' MED' )

Launching computation

### **3.4 Postprocessing**

#### **3.4.1 basic Examination with** *Paravis*

To import med file in *Salome* under *Paravis.*

To trace the deformed shape (filter *Warp by Vector*).

To visualize the stresses with Gauss points.

To supplement the command file by calculating various interesting quantities: strains (type ELGA or ELNO), stresses and/or strains equivalent. To start again computation then to visualize the various quantities under *Salomé*.

#### **3.4.2 To trace curved force-displacement in** *Code\_Aster*

*Warning : The translation process used on this website is a "Machine Translation". It may be imprecise and inaccurate in whole or in part and is provided as a convenience.*

*05/09/2012*

*Page : 6/7*

*Responsable : Sylvie MICHEL-PONNELLE Clé : V3.03.140 Révision : 9528*

By taking again the initial command file or in a new file in POURSUITE, to make postprocessings allowing to trace curved force-displacement.

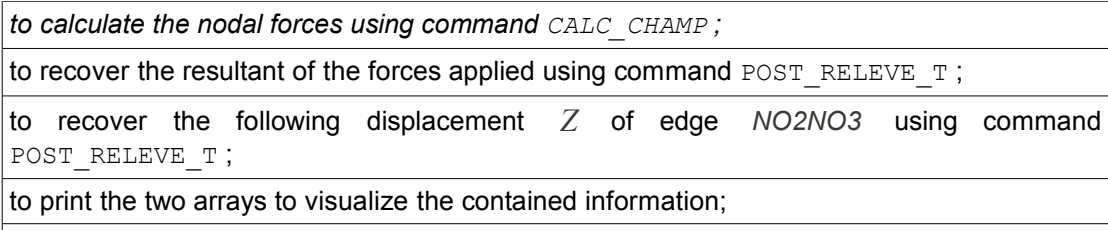

to trace curved force-displacement with format XMGRACE using command IMPR\_FONCTION. For that to recover the functions to be traced using RECU\_FONCTION by applying the filters necessary. (Not to forget to specify the unit and to add an output file in ASTK, to be able to visualize the curve directly).

#### **3.4.3 Suggestions of other postprocessings**

line To recover the strains along one (for example of the point  $(0, 2.5, 0)$  at the point  $(100., 2.5, 0)$  using command MACR LIGN COUP. To print the curve using command IMPR\_TABLE.

To print the maximum stress obtained in the concrete then in steels using command POST RELEVE T (OPERATION=' EXTREMA').

### **3.5 Quantities tested and Value**

results of the components of stresses:

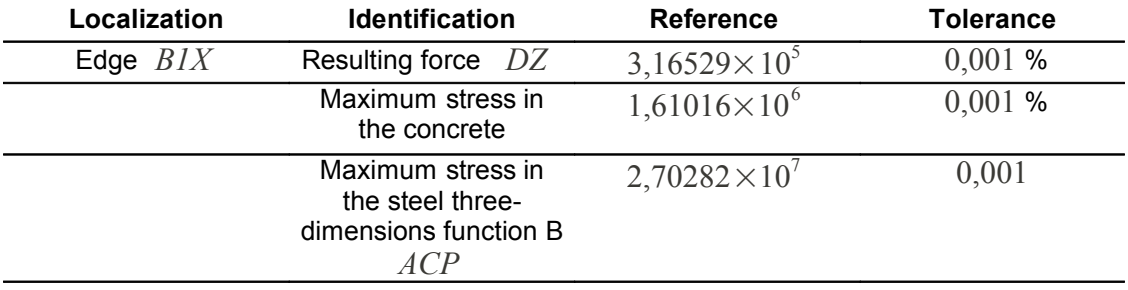

*Warning : The translation process used on this website is a "Machine Translation". It may be imprecise and inaccurate in whole or in part and is provided as a convenience.*

# *Code\_Aster Version*

*Titre : FORMA40 - Travaux pratiques - formation « Génie Ci[...] Date :*

*Responsable : Sylvie MICHEL-PONNELLE Clé : V3.03.140 Révision : 9528*

*05/09/2012 Page : 7/7*

## **4 % Modelization**

### **4.1 Unfolding of the TP**

It acts by means of to lead computation only structural elements to knowing elements DKT for the concrete and of elements GRILL for reinforcements, by generating the command file *Code\_Aster* using *Eficas.*

### **4.2 Elastic design**

One will define in the command file, using *Eficas* launched in *Salomé,* the various commands necessary to the realization of this study. The various stages are indicated below.

To see the mesh with med format ( LIRE\_MAILLAGE ).

To create the meshes associated ones with the three-dimensions functions with reinforcements (CREA\_MAILLAGE).

To define the properties material of steel and concrete ( DEFI\_MATERIAU/ ELAS then AFFE MATERIAU).

To assign the modelizations to various mesh groups ( $A$ FFE MODELE/ DKT and GRILLE\_EXCENTREE ).

To define the characteristics of the structural elements (key word COQUE for the concrete modelled by DKT, key word GRILL for elements GRILLE\_EXCENTREE).

To affect the boundary conditions and the loadings (key word DDL IMPO and PESANTEUR under AFFE\_CHAR\_MECA ).

To create the temporal discretization using DEFI\_LIST\_REEL.

To use STAT\_NON\_LINE for the elastic design ( COMP\_INCR/RELATION=' ELAS' ) with the list of time defined previously.

To print result with med format ( IMPR\_RESU/FORMAT=' MED' ).

To launch computation.

### **4.3 Postprocessing**

Post-to treat desired information, as for the case 3D .

### **4.4 Quantities tested and Value**

results of the components of stresses:

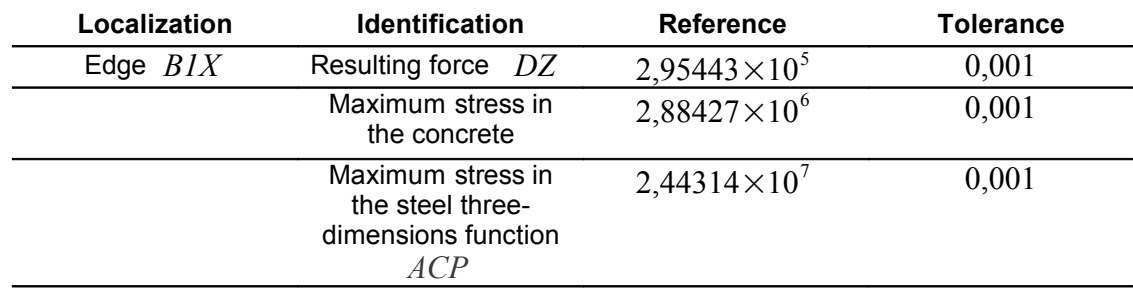

*Note:: it is also possible to carry out this study explicitly by netting reinforcements. In this case, the mesh of reinforcements must use the same nodes as the concrete.*

*Licensed under the terms of the GNU FDL (http://www.gnu.org/copyleft/fdl.html)*

*Warning : The translation process used on this website is a "Machine Translation". It may be imprecise and inaccurate in whole or in part and is provided as a convenience.*